# **8:16 Service Guide Supplement**

# **for Attache 8:16 and Attache 8:16S Portable Computer Systems**

Published by Otrona Advanced Systems Corporation Copyright 1983 by Otrona Advanced Systems Corporation Otrona Pub. No. 92-051241 Version 1.0 December 1983

# **Copyright**

Copyright @ 1983 by Otrona Advanced Systems Corporation. All rights reserved. No part of this publication may be reproduced, transmitted, transcribed, stored in a retrieval system, or translated into any language or computer language, in any form or by any means, electronic, mechanical, magnetic, optical, chemical, manual, or otherwise, without the prior written permission of Otrona Advanced Systems Corporation, 4755 Walnut St., Boulder, Colorado, 80301.

#### **Disclaimer**

Otrona Advanced Systems Corporation makes no representations or warranties with respect to the contents hereof and especially disclaims any implied warranties of merchantabilities or fitness for any particular purpose. Further, Otrona Advanced Systems Corporation reserves the right to revise this publication and to make changes from time to time in the content without obligation of Otrona Advanced Systems Corporation to notify any person of such revisions or changes.

#### **Trademarks**

A TT ACHE is a trademark of Otrona Advanced Systems Corporation, 4755 Walnut St., Boulder, Colorado, 80301.

## TABLE OF CONTENTS

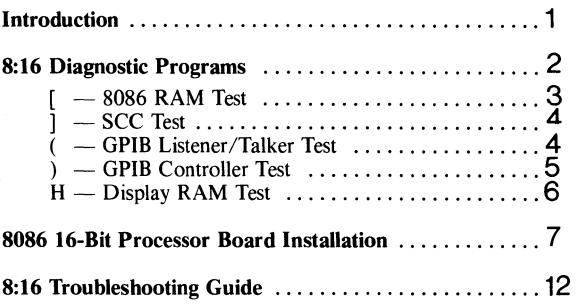

#### **Introduction**

The Attache 8:16 is an Attache portable computer system with an 8086 16-bit processor board installed. This board fits the option board slot at the rear of the computer and connects to the 8-bit Z80 main processor board.

This supplement describes tests and procedures for servicing the 8086 16-bit processor board in Attache 8:16 portable computer systems, including diagnostic programs for performance verification, instructions for removal and instal1ation of the 8086 16-bit processor board, and troubleshooting service maps to isolate problems in the 8086 16-bit processor board.

Information in this supplement is in addition to the Attache Service Guide, which describes procedures for servicing al1 aspects of the Attache portable computer. Use this supplement in conjunction with the Attache Service Guide to run diagnostic tests, instal1 or remove modules, and perform troubleshooting analysis procedures.

## 8:16 Diagnostic Programs

Diagnostic programs for troubleshooting and performance verification on the Attache 8:16 are activated from monitor mode.

To activate monitor mode:

- 1. Power up the unit.
- 2. Open the Drive A door.
- 3. Press RESET and the right SHIFT key at the same time.
- 4. When the message Now in Terminal Mode is displayed, press CTRL and LINE FEED at the same time.
- 5. The @ prompt indicates that you are in monitor mode.

The Z80 main processor retains control of monitor functions. If the 8086 16-bit processor board is not installed, all tests except H return a lowercase "x".

Commands for running diagnostics on the 8: 16 are:

- $-$  8086 RAM Test L
- $\overline{1}$  SCC Test\*
- $\zeta$  GPIB Listener/Talker Test\*
- $)$  GPIB Controller Test\*
- $H -$  Display RAM Test\*\*

\*Optional features

\*\*The H (Display RAM) Test does not return an "x" error if 8086 16-bit processor board is not present.

#### Notes on 8:16 Diagnostic Tests

- 1. You must be in monitor mode to run the diagnostic tests.
- 2. The Serial Communications Controlled (SCC) Test and the two GPIB tests are for optional features. These tests return an "x" if the feature is not included on the unit being tested.

3. You may run a test in a continuous loop by activating the L (Loop) test before typing the command for the program you wish to run. For example, to run the 8086 RAM Test in a continuous loop, type **L** after the  $\omega$  prompt, then type  $\Gamma$  on the following line. The test will run continuously until you press any key. See the description of the L Test in Section 2 of the Attache Service Guide.

#### $I - 8086$  RAM Test

- Format: [ (no parameters)
- Function: Tests the 8086 16-bit processor board system RAM of 256K bytes.
- Screen Shows: [M
- Run Time: Less than 3 seconds.
- Exit: Automatic at end of test.
- Reports: Returns to the next line and displays an @ prompt if the test is successful.

Errors are reported in the format Unn, where nn is the U code of the bad RAM chip as follows:

 $Row 1: U34 - U41$ 

- $Row 2: U44 U51$
- $Row 3: U54 U61$
- $Row 4: U64 U71$

#### Failures: Suspect (1) loose cable connections, (2) 8086 16bit processor board, (3) power supply module.

# ] - Serial Communications Controller (SCC) Test

Format: ] (no parameters)

Function: Performs a test of the Serial Communications Controller (SCC). A loopback connector is required for this test.

> To create a loopback connector, attach a wire from pin 2 to pin 3 of the 8086 16-bit processor board's communications port (the transmit/ receive lines). The communications port, if installed, is at the upper left of the option board plate.

Screen Shows: [S

Run Time: Less than 2 seconds.

Exit: Automatic at end of test.

- Reports: Returns and displays @ prompt if test is successful. An "x" indicates that the SCC option is not installed. A "?" indicates SCC failure.
- Failures: Suspect (I) loose cable connections, (2) SCC option failure.

#### ( - GPIB Listener/Talker Test

Format: ( (no parameters)

Function: Exercises all General Purpose Interface Bus (GPIB) lines. This test only works when the unit is connected to another Attache 8:16 running the GPIB Controller Test. This test must be started before the GPIB Controller Test.

Screen Shows: [L

Run Time: Less than 2 seconds if successful, or 45 seconds if GPIB option failure occurs.

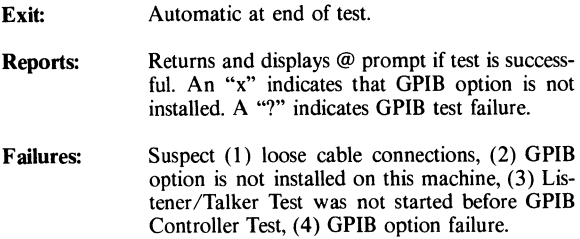

### ) - GPIB Controller Test

Format: ) (no parameters)

Function: Exercises all General Purpose Interface Bus (GPIB) lines. Must be connected to another Attache 8:16 which is running the GPIB Listener/ Talker Test. The GPIB Controller Test must be started after the GPIB Listener/Talker Test.

Screen Shows: [T

- **Run** Time: Less than 2 seconds if successful, or 45 seconds if GPIB option faiiure occurs.
- Exit Automatic at end of test.

Reports: Returns and displays the @ prompt if test is successful. An "x" indicates that no GPIB option is installed. A "?" indicates GPIB test failure.

Failures: Suspect (1) loose cable connections, (2) GPIB option is not installed on this machine, (3) Controller Test was not started after Listener/Talker Test, (4) GPIB option failure.

## $H -$  **Display RAM** Test

Format: H (no parameters)

Function: This test is an extension of the H Display RAM Test described in Section 2 of the Service Guide.

> Tests all bits and locations of the alphanumeric, graphic, and attribute display memories. Automatically tests for 25 lines and increased graphics on the Z80 main processor board if the 8086 board is installed and functional, and tests if the extra memory is present.

Screen Shows: H

**Run** Time: Less than 10 seconds.

Exit: Automatic at end of test.

Reports: Returns and displays @ prompt if test is successful.

An error is reported in the following format:

 $llccddf$  — where  $llccddf$  is the line-character-bit position of the error, and ff is the frame code as described for the Display RAM Test in Section 2 of the Service Guide.

This error code is not reliable under certain conditions. If ff of the error code is CO or EO, the error message is correct. If ff is 00, 20, 40, 80, or AO, the error is in the graphics RAM section of the Z80 main processor board, but you do not know which of the three RAMs it is.

Because this test is an extension of the Z80 main processor board Display RAM Test, an error will not show if the 8086 board is present and the graphics option is not installed. Instead, the regular Z80 Display RAM Test is run in the normal manner.

#### Failures:

Suspect (I) loose cable connections, (2) Z80 main processor board.

6

## **8086 - 16-Bit Processor Board Installation**

Procedures for removing and reinstalling the Attache 8: 16 8086 16-bit processor board are described in the following pages. A Phillips screwdriver is the only tool required.

Note: This guide cannot be used for first-time installation of the 8086 16-bit processor board. Several modifications to the Z80 main processor board are required before an Attache can operate as an 8:16.

# **WARNING-HIGH VOLTAGE**

HIGH VOLTAGE IS PRESENT WHENEVER ATTACHE IS POWERED ON. ALWAYS UNPLUG THE UNIT PRIOR TO REMOVING THE CABINET.

# **Attache 8086 16-Bit Processor Board Assembly Parts List**

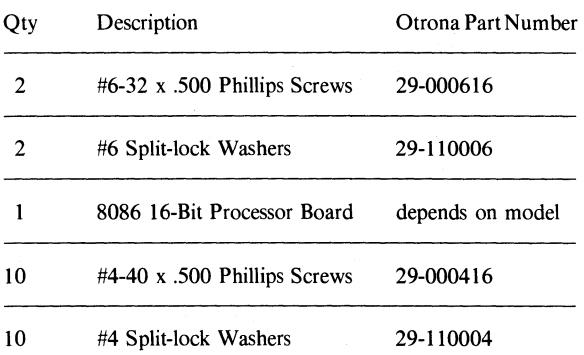

## **8086 16-Bit Processor Board Removal**

- I. Place the unit face-down on a level surface.
- 2. Remove the two  $#6-32$  x .500 Phillips screws (B) and  $#6$ split-lock washers (C) from the rear plate of the 8086 16-bit processor board (A).
- 3. Gently pull the 8086 16-bit processor board (A) out of the option slot. Some wiggling may be necessary. Do not force.
- 4. If the board does not readily pull from the option slot, remove the cabinet from the unit (see the Service Guide).
- 5. Set the unit on its back, Z80 main processor board (G) up.
- 6. Loosen 10 of the 12  $#4-40x$ . 500 Phillips screws (D) and  $#4$ split-lock washers (E) from the bottom of the Z80 processor board (G). DO NOT REMOVE the two screws (H) that attach the expansion connector (I) to the Z80 main processor board (G).
- 7. If the option board slot is a rectangular cut in the unit, follow steps 7A-7C below.

If the option board slot has been cut to form a u-shaped indent in the cabinet, go to Step 8.

- 7 A. Remove several of the screws (D) from the Z80 main processor board (G) so that the outer edge of the Z80 processor board can be pulled a couple of inches away from the CRT module (F). DO NOT REMOVE THE Z80 MAIN PROCESSOR BOARD.
- 7B. Gently pull Z80 main processor board (G) away from unit and detach the 8086 16-bit processor board (A) from the connector (I) on the Z80 main processor board (G).
- 7C. Slide the 8086 16-bit processor board from the option board slot, being careful not to snag the board.
- 8. If there is a u-shaped cut in the cabinet so that the option board slot is not separated from the Z80 main processor board, follow steps 8A and 8B below:
	- 8A. Completely remove the Z80 main processor board (G) and turn it chip-side up.
	- 8B. Detach the 8086 16-bit processor board (A) from the connector (I) on the Z80 main processor board (G).

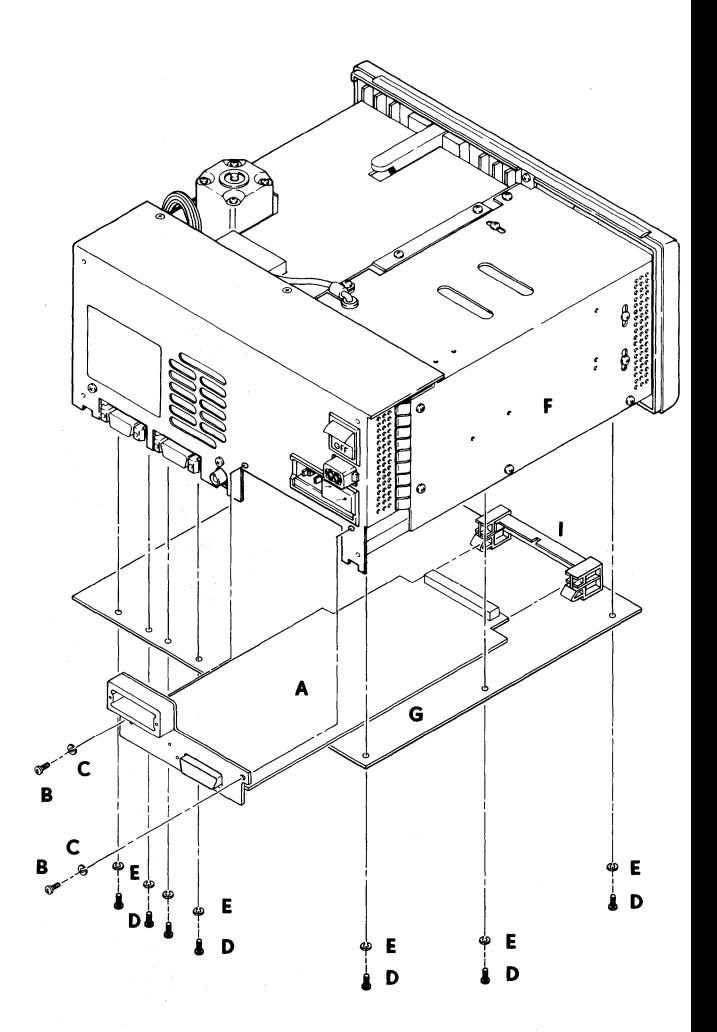

# 8086 Board Removal

# 8086 16-Bit Processor Board Installation

#### If you did not remove the cabinet:

- IA. With the Attache face-down, insert the 8086 16-bit processor board (A) into the option board slot chip-side up, being careful not to snag the board. Do not force.
- 18. When the board is almost completely inserted, push the 8086 16-bit processor board onto the connector on the Z80 main processor board inside the machine.
- I C. Check for proper seating of the 8086 board. The rear plate of the 8086 16-bit processor board should be flush with the back of the Attache cabinet. Go to Step 5.

#### If you removed the Z80 main processor board:

- 2A. Push the 8086 16-bit processor board (A) onto the connector (I) on the Z80 main processor board (G).
- 28. When a solid connection has been made, place the Z80 main processor board (G) back in correct position. Go to Step 4.

#### If you only partially removed the Z80 main processor board:

- 3A. With the unit on its side (CRT-module side up), gently pull the Z80 main processor board (G) away from unit.
- 38. Insert the 8086 16-bit processor board (A) into the option board slot at the rear of Attache and slide it along CRTmodule (F) until it lines up with the connector on the Z80 main processor board (G).
- 3C. Get your fingers behind the connector (I) on the Z80 main processor board and push the 8086 16-bit processor board onto the connector.
- 3D. When a solid connection has been made, gently push theZ80 main processor board (G) back to correct position. Go to Step 4.
	- 4. Replace and tighten #4-40 x .500 Phillips screws (D) and #4 split-lock washers (E) to secure Z80 main processor board (G) in correct position on unit.
	- 5. Attach rear plate of the 8086 16-bit processor board (A) to the rear of the Attache with two #6-32 x .500 Phillips screws and #6 split-lock washers.
	- 6. Reinstall the cabinet if removed (see Service Guide).

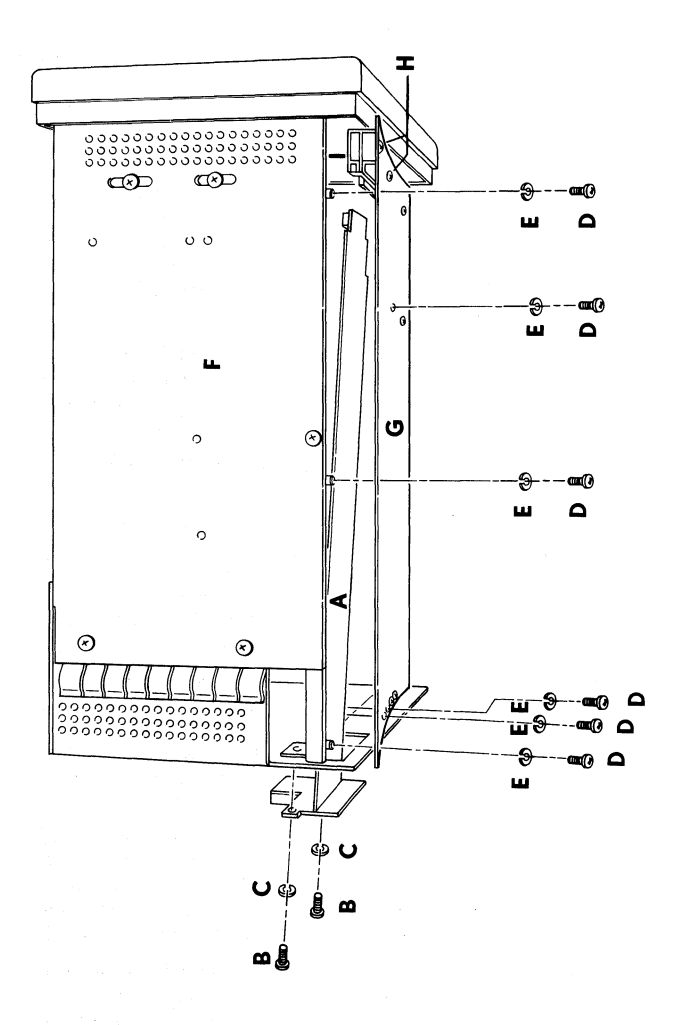

# **8086 Board Installation**

# **8:16 Troubleshooting Guide**

This troubleshooting guide is designed to help you isolate problems in the 8086 l6-bit processor board. These service maps are intended primarily for use by qualified dealer service personnel. Shaded areas in the service maps indicate steps for qualified dealer service personnel only.

Procedures that require swapping modules depend upon the availability of replacement modules. If you do not have access to another unit with which to swap modules while testing a problem, return the unit to your dealer for service. More complicated problems and troubleshooting should also be handled by qualified dealer service personnel.

After you have determined whether or not the problem concerns the 8086 16-bit processor board, you may go on to the troubleshooting maps contained in Section 4 of the Attache Service Guide.

Complete details on using the troubleshooting service maps are in Section 4 of the Attache Service Guide.

## **How to** Use **the Service Maps**

The service maps consist of a series of numbered steps. The reference number (shown at the left of each step) identifies the step and is used to direct you through the maps.

The troubleshooting maps in this supplement are not intended to be used to diagnose every possible problem with an Attache. They are designed only to isolate problems in the 8086 l6-bit processor board. In some cases, you may be referred to the troubleshooting service maps in Section 4 of the Service Guide to continue problem analysis.

For example, step 0002 asks you a question. If the answer is YES, you move on to step 0004, which asks you another question. If the answer is NO, you move next to step 0100 in the Service Guide Maps in Section 4. After you have completed up to step 0155 in the Service Guide, return to step 0004 in this map.

Note: Areas that are shaded in the service maps indicate steps that should be taken by qualified dealer service personnel only. Return the unit to your dealer for service rather than proceed into a shaded area.

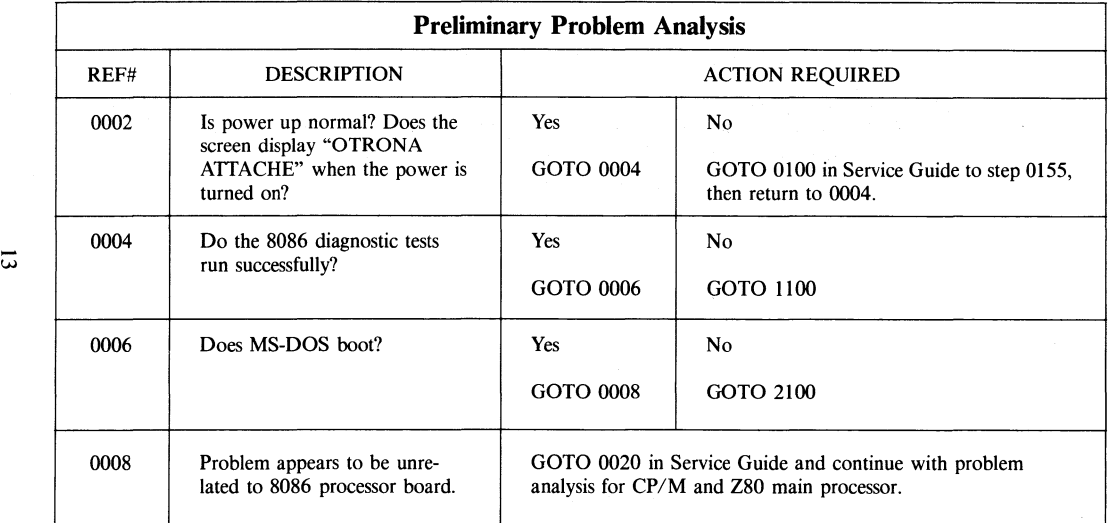

Shaded areas indicate steps for qualified dealer service personnel only.

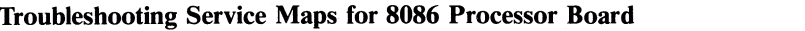

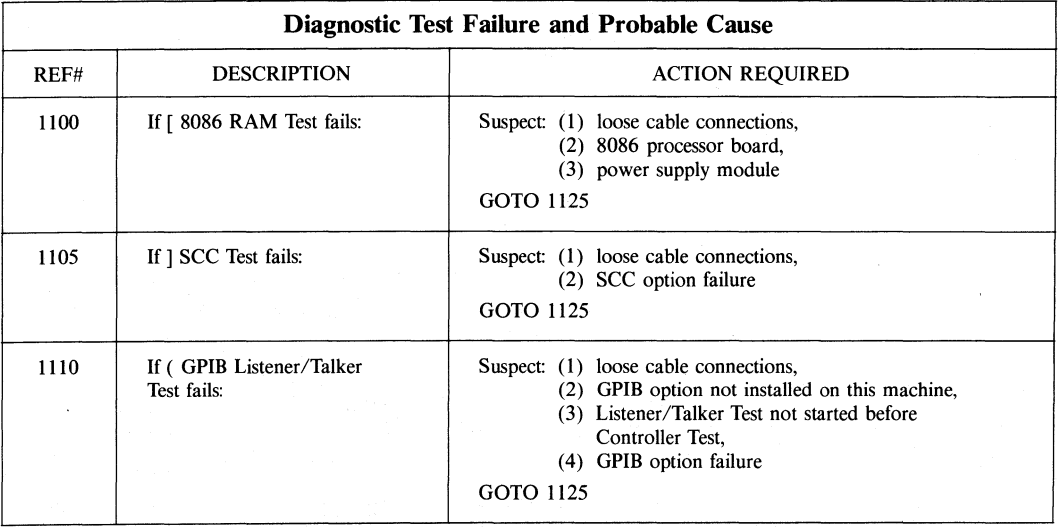

Shaded areas indicate steps for qualified dealer service personnel only.

 $\overline{a}$ 

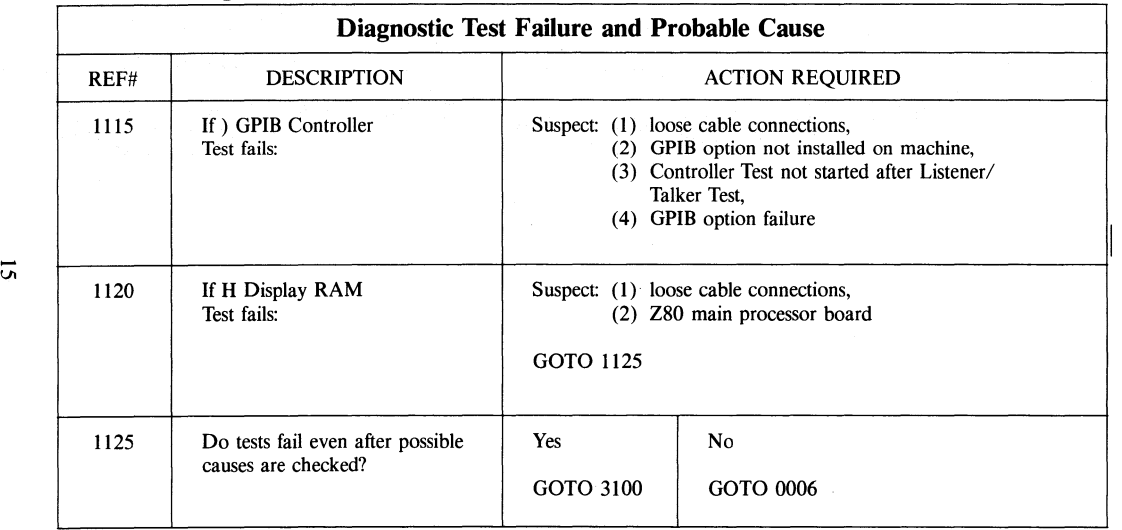

Shaded areas indicate steps for qualified dealer service personnel only.

 $\overline{u}$ 

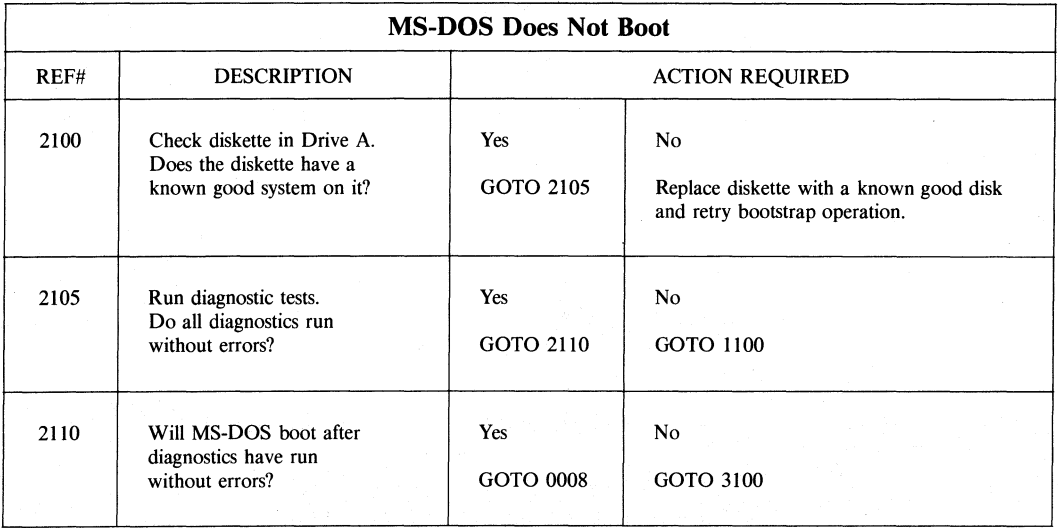

Shaded areas indicate steps for qualified dealer service personnel only.

 $\overline{5}$ 

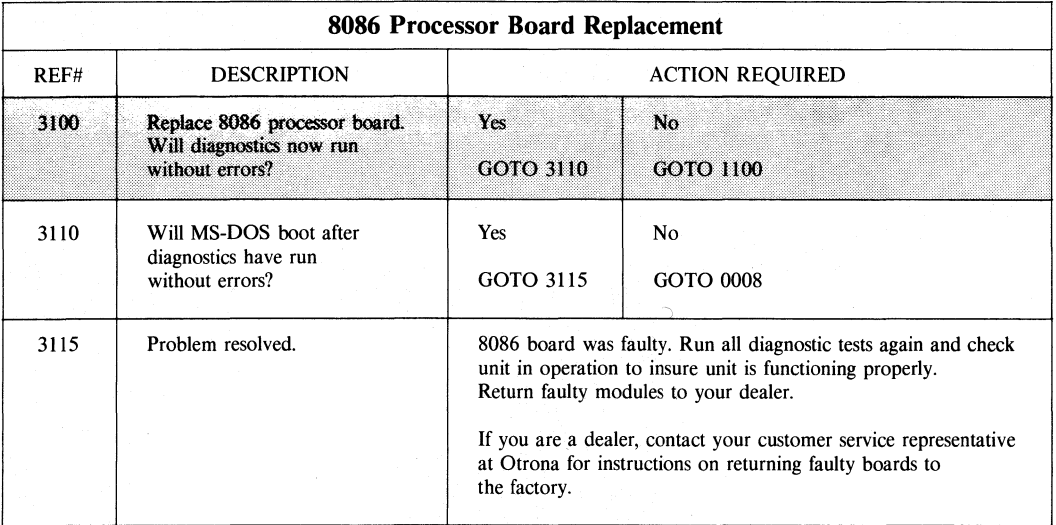

Shaded areas indicate steps for qualified dealer service personnel only.

Insert in back jacket of Attache Service Guide